## **BAB 4**

## **GAMBARAN UMUM OBJEK PENELITIAN**

## **4.1 Profil Media Sosial Instagram**

Instagram adalah salah satu media sosial yang memungkinkan penggunanya untuk berbagi foto dan video dari kehidupan mereka, menambahkan keterangan atau *caption*, mengedit dan mencoba menggunakan filter kamera yang tersedia, mengubah pengaturan, dapat terhubung dengan orang lain, dan masih banyak kegiatan lainnya. Instagram diluncurkan pada tahun 2010 oleh Kevin Systrom dan Mike Krieger, aplikasi tersebut kemudian dibeli oleh Facebook pada tahun 2012 (Rousseau dan Foulk, 2018).

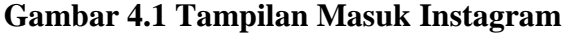

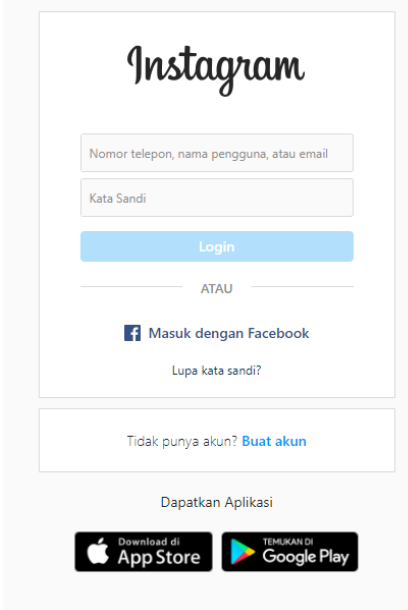

Gambar 4.1 merupakan tampilan ketika pertama kali masuk Instagram melalui *personal computer* atau melalui aplikasi pada *smartphone*. Sejak Instagram dibeli oleh Facebook, akun Instagram yang pengguna miliki dapat terhubung dengan akun Facebook yang dimiliki. Instagram menyediakan berbagai pilihan kepada pengguna untuk dapat *log in* pada akun Instagram yang dimilikinya. Pengguna dapat *log in* melalui nama pengguna, nomor telepon, *e-mail* serta akun Facebook pengguna yang terhubung dengan akun Instagram milik mereka.

**Gambar 4.2 Tampilan Beranda Instagram**

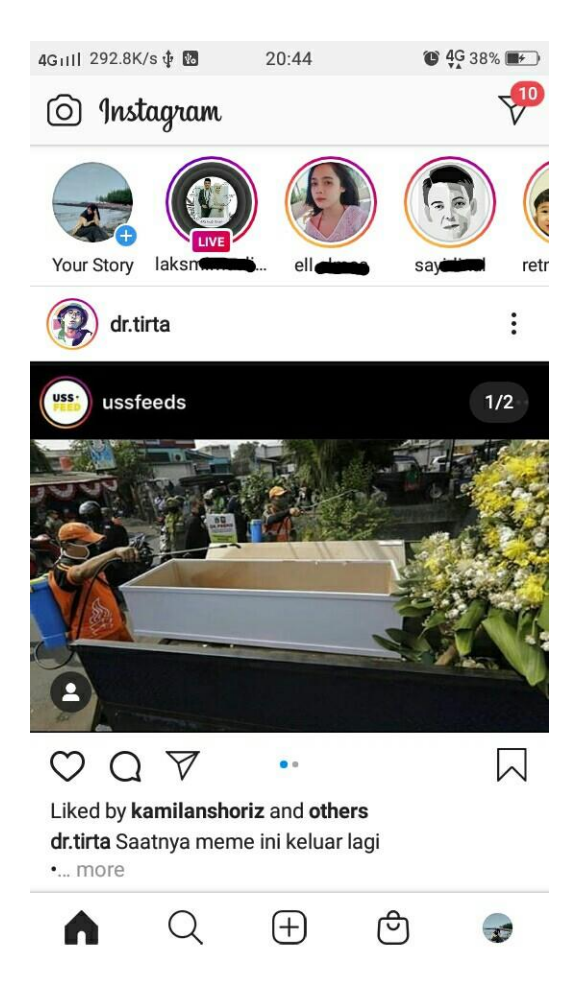

Gambar 4.2 merupakan tampilan beranda atau *home* Instagram. Setelah pengguna memasuki Instagram, tampilan yang akan ditampilkaan untuk pertama kali adalah tampilan beranda atau *home*. Tampilan beranda atau *home* pada Instagram ini merupakan tampilan untuk unggahan-unggahan terbaru serta unggahan pada fitur Instagram *story* dari akun yang kita ikuti atau *following*. Biasanya pengguna mendapatkan informasi terkini dari akun yang diikuti berada di menu beranda dan menu *explore*. Menu *explore* pada media sosial Instagram terletak di sebelah menu beranda atau *home.*

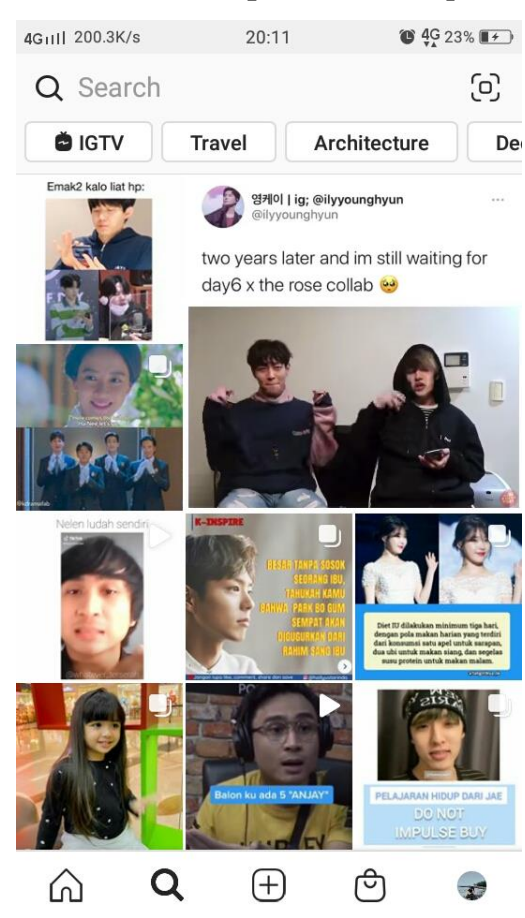

#### **Gambar 4.3 Tampilan Menu** *Explore*

Gambar 4.3 merupakan tampilan dari menu *explore*. Menu *explore*  Instagram akan menampilkan beberapa unggahan yang sering pengguna cari atau sering pengguna sukai. Selain menampilkan unggahan-unggahan yang sering dicari dan sukai, pada menu *explore* tersebut juga terdapat beberapa fitur untuk melakukan pencarian informasi, seperti fitur *search* dan fitur kategori. Fitur *search*  Instagram sendiri menyediakan beberapa pilihan untuk melakukan pencarian. Pilihan pencarian dalam fitur *search* dapat melakukan pencarian berdasarkan nama akun pengguna, pencarian menggunakan *hashtags* dan pencarian dengan *nearby places*. Sedangkan fitur kategori merupakan fitur yang terletak di bawah fitur *search* yang jika dipilih akan menampilkan unggahan-unggahan yang termasuk ke dalam kategori tersebut pada menu *explore.*

**Gambar 4.4 Tampilan Ikon** *Share* 

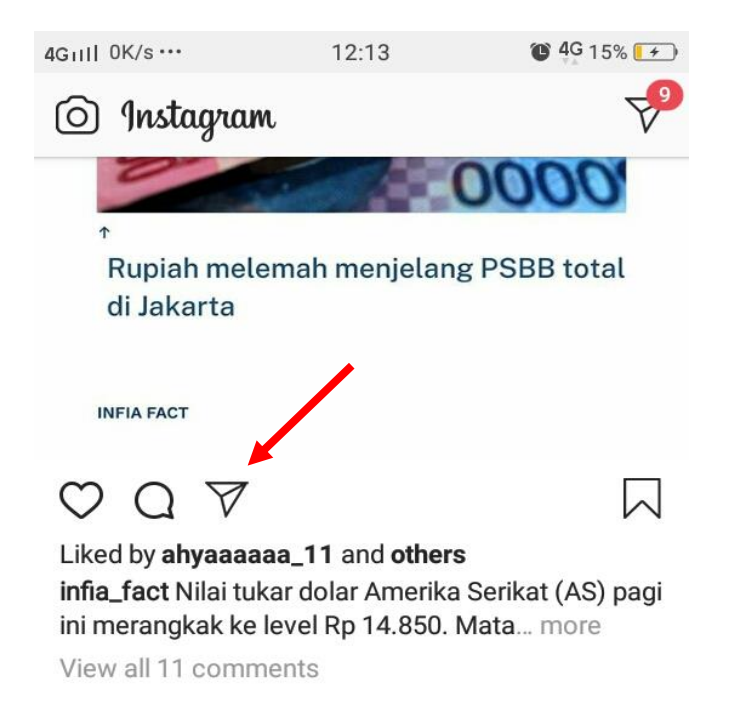

Gambar 4.4 merupakan tampilan ikon untuk membagikan unggahan melalui *direct message* ataupun membagikan pada fitur Instagram *story* akun pribadi pengguna. Cara untuk membagikan unggahan yang dimaksud dengan cara menekan ikon *share* pada gambar 4.4, selanjutnya akan muncul beberapa daftar akun yang pengguna ikuti, *add post to your story*, dan ikon *serach* untuk mengetikan nama pengguna yang menjadi tujuan pengiriman unggahan tersebut. Jika akun yang membagikan unggahan tersebut bersifat publik, maka unggahan tersebut dapat dibagikan melalui fitur Instagram *story* pada akun pribadi pengguna. Namun, jika akun pengguna yang membagikan unggahan tersebut bersifat pribadi maka hanya bisa dibagikan melalui *direct message*, membagikan lewat *direct message* juga perlu diperhatikan. Jika akun teman kita sebagai tujuan untuk membagikan unggahan tersebut tidak mengikuti akun yang mengunggah unggahan yang akan dikirim, maka unggahan tersebut tidak akan muncul ketika dibuka oleh teman pengguna.

Instagram selalu menambahkan dan melakukan pembaharuan fitur yang dimilikinya. Hampir setiap tahunnya Instagram melakukan penambahan atau sekedar melakukan pembaharuan fitur. Penambahan dan pembaharuan fitur membuat pengguna Instagram betah dan semakin populer di kalangan anak muda. Dari awal kemunculan Instagram yang memiliki *image* hanya sebagai media sosial berbagi foto pribadi. Namun, dengan perkembangan saat ini, Instagram menjadi salah satu media sosial yang informatif.

Menurut artikel yang ditulis Shoutern (2020) menyebutkan bahwa Instagram menjadi sumber berita yang cukup populer untuk pengguna milenial dan akan menggantikan media sosial Twitter menurut penelitian terbaru. Bentuk unggahan yang berupa foto maupun video akan membuat para *content creator* dan akun pembuat berita menjadi lebih kreatif dalam mengemas ulang informasi. Semakin banyaknya pengguna Instagram yang menjadikan Instagram sebagai sumber rujukan untuk mencari kebutuhan informasi penggunannya, Instagram memiliki fitur yang dapat mengorganisasikan dan menyimpan unggahan yang dianggap penting oleh pengguna pada akun pribadi milik mereka agar dapat dengan mudah melakukan temu kembali unggahan yang pengguna butuhkan, fitur tersebut adalah fitur simpan atau *saved posts*.

# **4.2 Fitur** *Saved Posts* **sebagai Media Penyimpanan Unggahan pada Media Sosial Instagram**

Fitur *saved posts* merupakan fitur yang disediakan oleh Instagram untuk menyimpan unggahan yang pengguna anggap penting atau sukai dengan tujuan agar pengguna dapat dengan mudah membuka kembali unggahan tersebut. Fitur *saved posts* diluncurkan pada akhir tahun 2016. Cara kerja fitur tersebut mirip dengan *bookmark* pada *browser*. Pengguna tinggal menekan ikon *bookmark*  disetiap unggahan, maka unggahan tersebut akan langsung tersimpan.

### **Gambar 4.5 Tampilan Ikon** *Saved Posts*

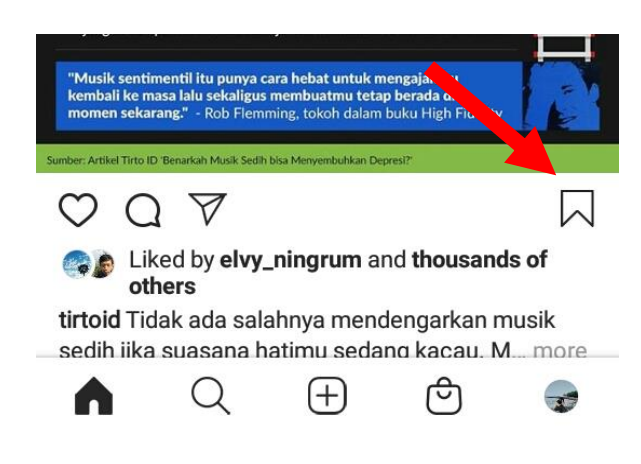

(Sumber: Instagram, 2020)

Gambar 4.5 merupakan tampilan ikon *saved posts* untuk menyimpan unggahan yang berada di bagian bawah setiap unggahan. Dalam melakukan menyimpan unggahan yang dianggap penting atau sukai, pengguna dapat menekan ikon tersebut. Unggahan yang disimpan akan secara otomatis tersimpan pada tampilan menu *saved* atau simpan yang berada pada profil akun pribadi pengguna.

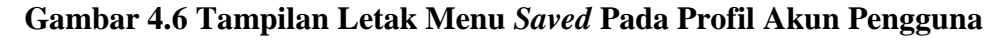

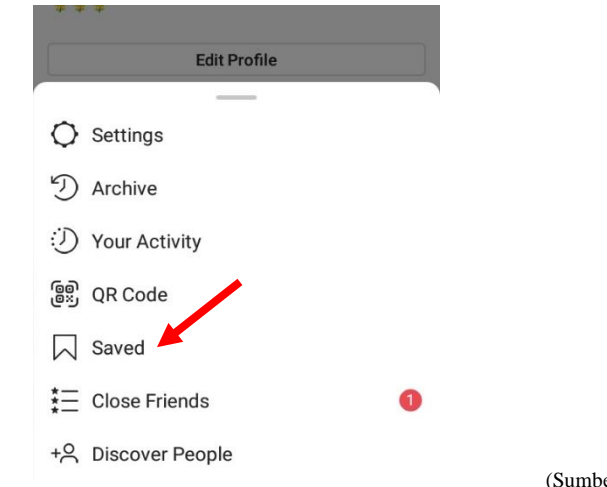

Gambar 4.6 merupakan tampilan letak dari menu *saved* atau simpan pada akun profil pengguna. Satu hal yang perlu diingat bahwa unggahan-unggahan yang pengguna simpan ke dalam fitur *saved posts* hanya dapat dilihat oleh pengguna itu sendiri, menu *saved* bersifat pribadi bukan publik. Ketika pengguna ingin melihat unggahan yang mereka simpan, pengguna Instagram hanya perlu membuka profil akun mereka dan membuka menu simpan atau *saved.* Pada saat pengguna menyimpan unggahan, pemilik unggahan tersebut tidak mengetahui secara spesifik siapa orang yang menyimpan unggahannya tersebut.

Pada awal kemunculan fitur *saved posts* hanya menyimpan unggahan dan tidak bisa mengorganisasikan unggahan tersebut. Beberapa pengguna mencoba untuk membandingkan fitur penyimpan unggahan Instagram dengan fitur penyimpan pada aplikasi media sosial Pinterest, jika fitur menyimpan unggahan pada Instagram belum bisa mengelompokkan unggahan yang disimpan, fitur penyimpanan pada Pinterest mampu mengelompokkan unggahan yang disimpan (Welch, 2017). Mulai bulan April tahun 2017, fitur *saved posts* mengalami peningkatan kemampuan dalam melakukan penyimpanan unggahan. Fitur *saved posts* pada awal tahun 2017 mampu melakukan pengelompokkan unggahan yang disimpan.

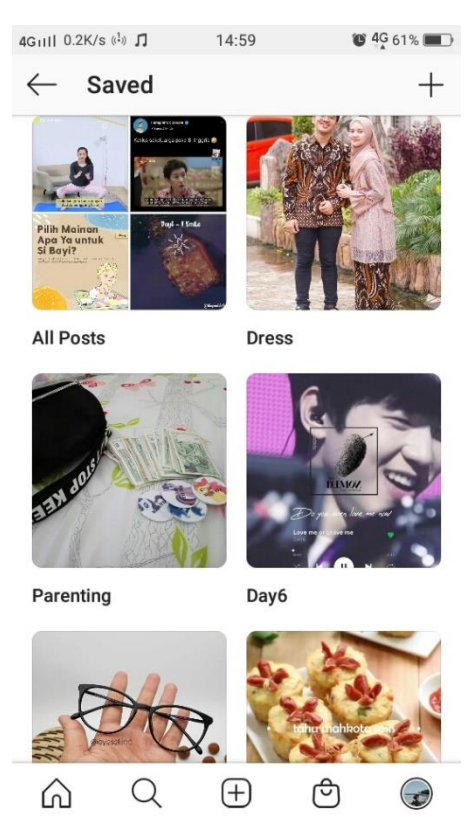

**Gambar 4.7 Tampilan Menu** *Saved* **atau Simpan**

(Sumber: Instagram, 2020)

Gambar 4.7 merupakan tampilan menu *saved* atau simpan pada media sosial Instagram yang dapat diorganisasikan. Pengguna dapat membuat folder atau kelompok-kelompok yang pengguna kehendaki. Cara membuat folder pada menu *saved* ini dengan cara menekan tanda *plus* (+) pada pojok kanan atas. Kemudian, pengguna akan diarahkan pada tampilan *all posts* yang mana dalam *all posts*  tersebut akan menampilkan semua unggahan yang pengguna simpan dari awal sampai akhir. Pengguna akan diperintah langsung untuk memilih unggahanunggahan mana yang akan dibuatkan folder, setelah itu pengguna akan menekan *next* atau selanjutnya untuk tahapan pemberian nama folder yag dibuat.

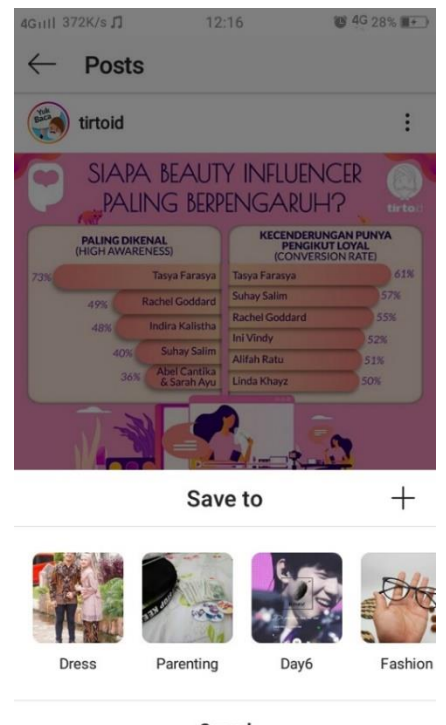

**Gambar 4.8 Tampilan Pembuatan Folder Langsung**

Cancel

(Sumber: Instagram, 2020)

Gambar 4.8 merupakan tampilan ketika pengguna akan membuat folder secara langsung melalui ikon *bookmark* di bagian bawah unggahan. Cara membuat folder secara langsung pada unggahan adalah dengan cara menekan lama pada ikon *bookmark*. Ketika ikon *bookmark* tersebut ditekan lama, makan tampilan yang akan keluar adalah tampilan seperti pada gambar 4.8 tampilan pembuatan folder langsung. Pengguna dapat memilih ingin memasukkan pada folder mana atau pengguna juga dapat membuat folder baru yang mungkin lebih sesuai dengan unggahan yang akan disimpan dengan cara menekan ikon *plus* (+) pada pojok kanan atas dan pengguna akan langsung diminta untuk membuat nama folder yang akan dibuat untuk menyimpan unggahan yang dimaksud.

Instagram mengatakan jika 46 persen pengguna telah melakukan penyimpanan dengan menggunakan fitus *saved posts* (Welch, 2017). Pernyataan tersebut dikeluarkan oleh pihak Instagram pada tahun 2017 ketika Instagram melakukan pembaharuan terhadap fitur *saved posts*. Pembaharuan fitur *saved posts*  yang dapat mengelompokkan unggahan akan memudahkan pengguna ketika pengguna ingin melihat kembali unggahan yang mereka simpan. Hal ini terlihat ketika seblumnya fitur tidak bisa melakukan *orginize*, pengguna akan mencari unggahan yang dimaksud dengan cara melakukan *scrolling* dari unggahan yang terakhir pengguna simpan sampai pada unggahan paling awal yang mereka simpan. Namun, ketika fitur sudah mendapatkan pembaharuan pengguna dapat dengan mudah melakukan penemuan kembali pada unggahan yang diinginkan dengan cara langsung menuju folder dimana unggahan tersebut disimpan. Selain itu, pengguna juga dapat melakukan *unsaved* untuk unggahan-unggahan yang disimpan.

## **4.3 Remaja Kota Semarang**

Remaja Kota Semarang yang dimaksud disini adalah remaja Kota Semarang yang menjadi informan dalam penelitian ini. Remaja dengan rentang usia 18 tahun sampai dengan usia 24 tahun yang aktif menggunakan media sosial Instagram dan aktif memanfaatkan fitur *saved posts* sebagai fitur untuk melakukan penyimpanan dan pengorganisasian *personal information* yang mereka miliki pada media sosial Instagram. Remaja Kota Semarang yang menjadi informan dalam penelitian ini adalah remaja kota yang berusia 18 tahun sampai dengan usia 24 tahun, berdomisili di Kota Semarang, aktif sebagai pengguna Instagram, aktif memanfaatkan fitur *saved posts* Instagram selama lebih dari setahun. Kriteria tersebut agar peneliti mampu mendapatkan informasi lebih mendalam terkait dengan pengorganisasian *personal information* pada media sosial Instagram yang dilakukan oleh remaja Kota Semarang.

| No.              | Keterangan | Umur     | Kecamatan             |
|------------------|------------|----------|-----------------------|
| 1.               | Informan 1 | 22 tahun | Tembalang             |
| 2.               | Informan 2 | 22 tahun | Tembalang             |
| 3.               | Informan 3 | 21 tahun | Gunungpati            |
| $\overline{4}$ . | Informan 4 | 19 tahun | Gunungpati            |
| 5.               | Informan 5 | 22 tahun | Ngaliyan              |
| 6.               | Informan 6 | 21 tahun | Pedurungan            |
| 7.               | Informan 7 | 21 tahun | <b>Semarang Timur</b> |

**Tabel 4.1 Daftar Informan Penelitian**

Informan pertama adalah alumni program studi akuntansi dari salah satu perguruan tinggi negeri di Semarang. Informan pertama menjadi seorang *jobseeker* dan memiliki toko *online* tentang *skincare* di Instagram. Informan pertama menggunakan Instagram sebagai alat komunikasi dengan teman-temannya, mencari informasi hobi informan pertama terkait *skincare* dan *make-up,* serta memanfaatkan Instagram sebagai tempat promosi dan jualan yang informan miliki. Informan pertama selalu mendapatkan informasi terbaru yang berkaitan dengan hobinya melalui media sosial Instagram.

Informan kedua adalah seorang mahasiswa program studi ilmu perpustakaan dari salah satu perguruan tinggi negeri di Semarang. Informan kedua memanfaatkan media sosial Instagram sebagai alat komunikasi dan mengetahui kabar terbaru dari teman-temannya. Selain sebagai alat komunikasi, informan kedua memanfaatkan Instagram untuk mencari barang-barang yang dia butuhkan. Pada media sosial Instagram banyak akun *online shop* mengenai perlengkapan sehari-hari seperti pakaian, *skincare*, makanan dan keperluan lainnya. Selain itu informan kedua juga memanfaatkan Instagram untuk mencari informasi-informasi berkenaan dengan pengembangan diri seperti video tutorial membuat presentasi yang baik, tutorial tentang mengedit video, tutorial memasak dan video informatif lainnya.

Informan ketiga merupakan mahasiswa program studi ekonomi pembangunan di salah satu perguruan tinggi negeri di Semarang. Informan ketiga memiliki hobi menggambar dan mendesain. Informan ketiga memanfaatkan media sosial Instagram untuk mengasah ketrampilannya dalam menggambar. Informan ketiga mengatakan jika Instagramnya dimanfaatkan untuk mencari informasi mengenai teknik menggambar, contoh gambar-gambar yang nanti akan dia gambar, serta mengunggah hasil gambarnya pada akun pribadi miliknya. Selain informasi mengenai gambar, informan ketiga menfaatkan Instagram untuk mencari informasiinformasi yang menurut dia dapat meningkatkan *soft skill* dibidang desain.

Informan keempat merupakan mahasiswa semester 3 program studi Desain Komunikasi Visual dari salah satu perguruan tinggi di Semarang. Sebagai mahasiswa DKV, informan keempat juga memiliki hobi menggambar. Informan keempat memanfaatkan Instagram untuk mencari informasi mengenai hobi dan unggahan terkait jurusannya. Informan keempat memanfaatkan Instagram untuk mengasah kemampuan menggambar dan mendesainnya. Selain mencari tentang informasi terkait hobi dan jurusannya, informan keempat memanfaatkan Instagram sebagai hiburan dikala penatnya menjadi seorang mahasiswa.

Informan kelima merupakan mahasiswa manajemen dakwah dari perguruan tinggi negeri di Semarang. Informan kelima memiliki hobi dan kesibukan lain sebagai seorang mahasiswa seperti melakukan pendakian dan *treveling*. Selain itu, informan kelima juga menyukai sepak bola. Informan kelima memanfaatkan Instagram untuk mencari informasi mengenai hobinya yang terkait dengan pendakian dan sepak bola. Hobi melakukan pendakian juga membuat informan kelima menyukai pembuatan video tentang jalan-jalan dan pendakiannya yang ia lakukan. Instagram dimanfaatkan informan kelima untuk mencari referensi untuk pembuatan video pribadinya.

Informan keenam merupakan alumni program studi ilmu gizi di salah satu politeknik kesehatan di Semarang. Informan keenam memiliki ketertaikan dengan dunia kesehatan dan menggambar. Informan keenam memanfaatkan Instagram untuk mendapatkan informasi terkini yang berkaitan dengan dunia kesehatan atau gizi yang sesuai dengan program studi pada saat kuliah, mencari informasi mengenai gambar khususnya tentang *doodle art* serta memanfaatkan Instagram untuk mendapat informasi terbaru tentang apa yang sedang diperbincangkan.

Informan ketujuh merupakan seorang mahasiswa program studi teknik informatika dari perguruan tinggi swasta di Semarang. Informan ketujuh memiliki hobi menonton film maupun drama series. Informan ketujuh memanfaatkan media sosial Instagram untuk mencari informasi mengenai film dan drama terbaru dari dalam negeri maupun film produksi luar negeri. Informan ketujuh pernah mengikuti UKM teater pada saat awal tahun perkuliahan. Selain mencari informasi terkait film terbaru, informan ketujuh juga sangat menyukai promo dan diskon yang ditawarkan oleh *online shop* atau toko makanan kesukaannya.